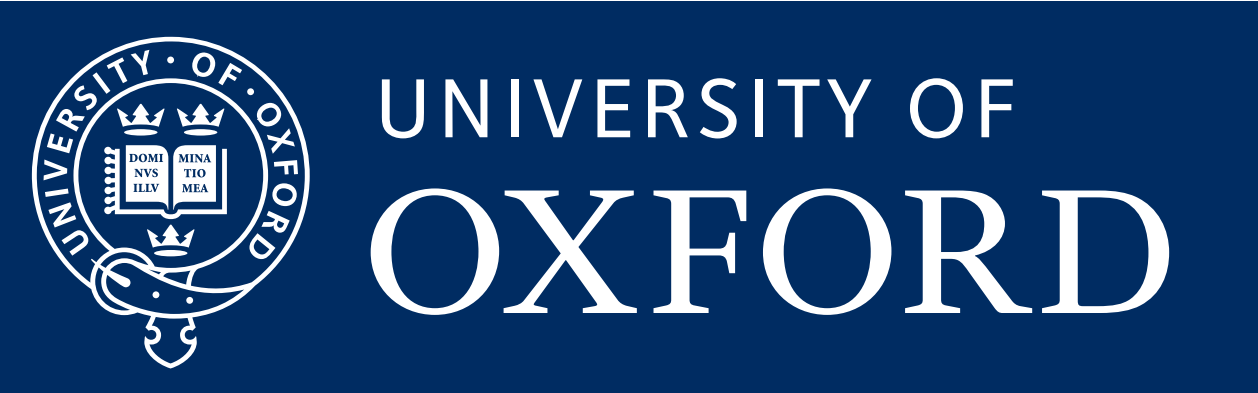

# Light simulation and reconstruction tutorial

Patrick Green UK LArSoft Workshop 2022

#### Introduction

- This tutorial will cover simulation and reconstruction of the scintillation light
	- how to run + look at how the light behaves in different scenarios
- Divided into two parts:
	-
	- part 1: running the light simulation and looking at truth-level results for different events - part 2: running the detector response simulation and reconstruction and looking at the resulting reconstructed objects
- For each part there will be a brief introduction then several tasks to work through at your own pace

#### Part 1: running the light simulation

#### Reminder: working with the SBND geometry

- Two TPCs, separated by an opaque CPA (centre)
- Light detectors at each APA:
	- PMTs and X-Arapucas
- Cathode has wavelength-shifting reflective foils on both sides:
	- we will see two components to the light: "direct" / "vuv" and "reflected" / "visible"
- Note: photo-detectors only see light from interactions occurring in the same TPC

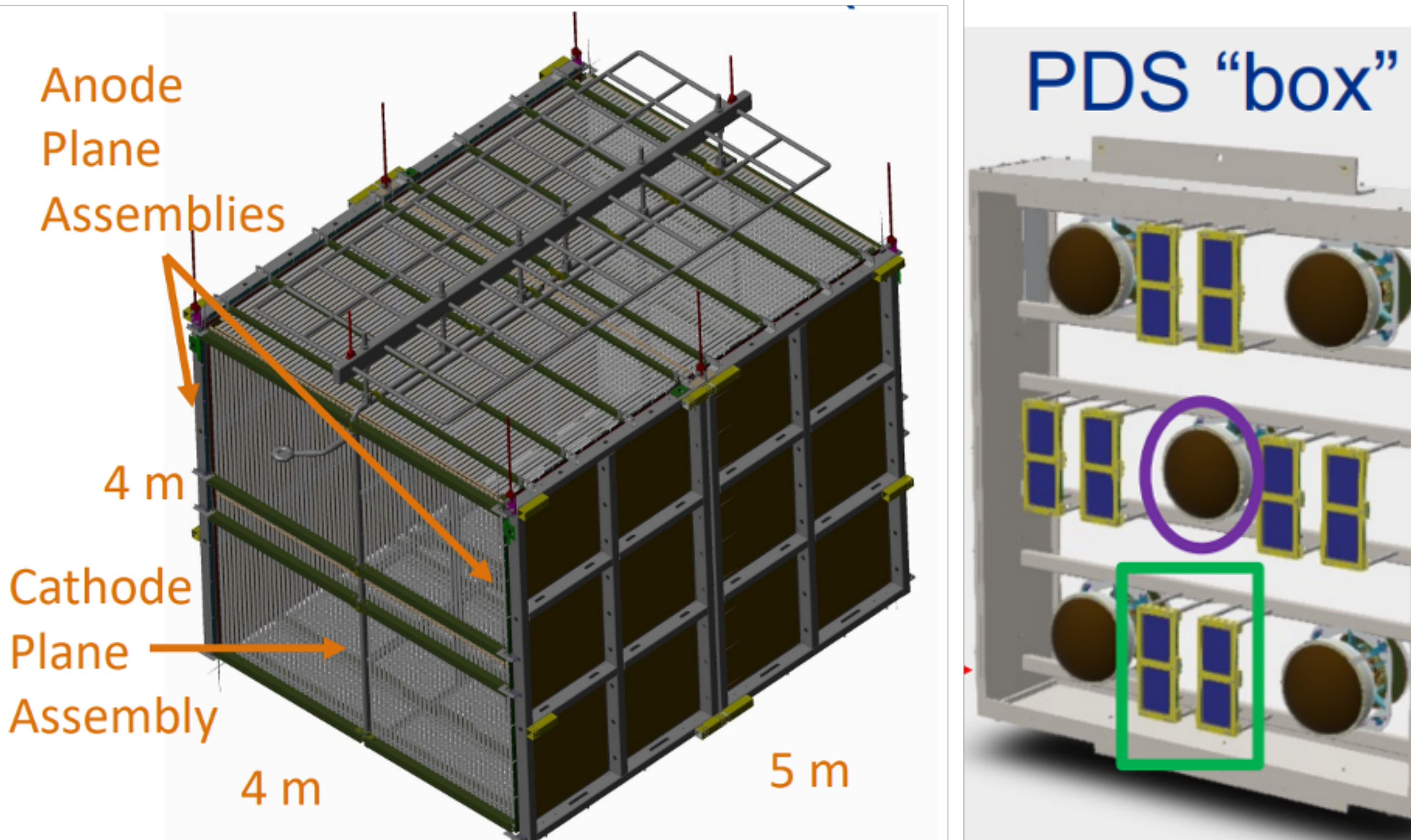

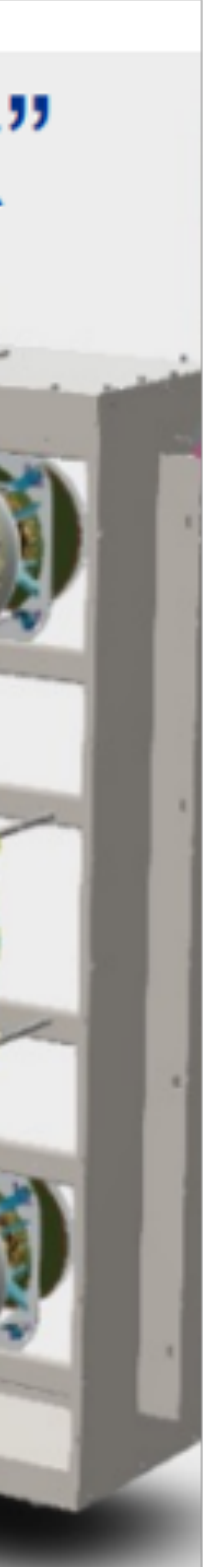

## Running the light simulation in SBND

- We will be using this fhicl file: *optical\_tutorial\_sim\_muons.fcl*
- You can find this fhicl in *Workshop/Photon/fcl/* in your local sbndcode install
- This fhicl will generate 2 GeV muons at a certain position in the detector
- It will then run the light simulation (LArG4 stage), followed by an analyzer module that will provide 3 TTrees with truth-level information about the light

### Running the light simulation in SBND

Refactored LArG4: Configuration of semi-analytic and/or library models (detector-specific)

```
sbnd_pdfastsim_par <u>{</u>
   # Direct (VUV)
               @local::sbnd vuv timing parameterization
   VUVTiming:
                @local::sbnd<sup>-</sup>vuv<sup>-</sup>RS100cm hits parameterization
   VUVHits:
   # Reflected (Visible)
   VISTiming: @local::sbnd vis timing parameterization
               @local::sbnd_vis_RS100cm_hits_parameterization
   VISHits:
   reflected light
   IncludePropTime: true
                                   propagation time
```
Also include an analyzer that will allow us to access the truth level information: (SBND-specific but similar tools available in other detectors)

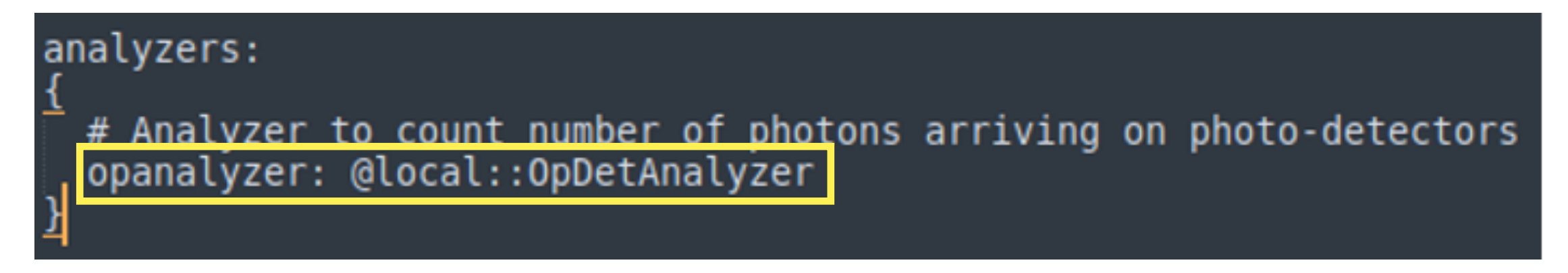

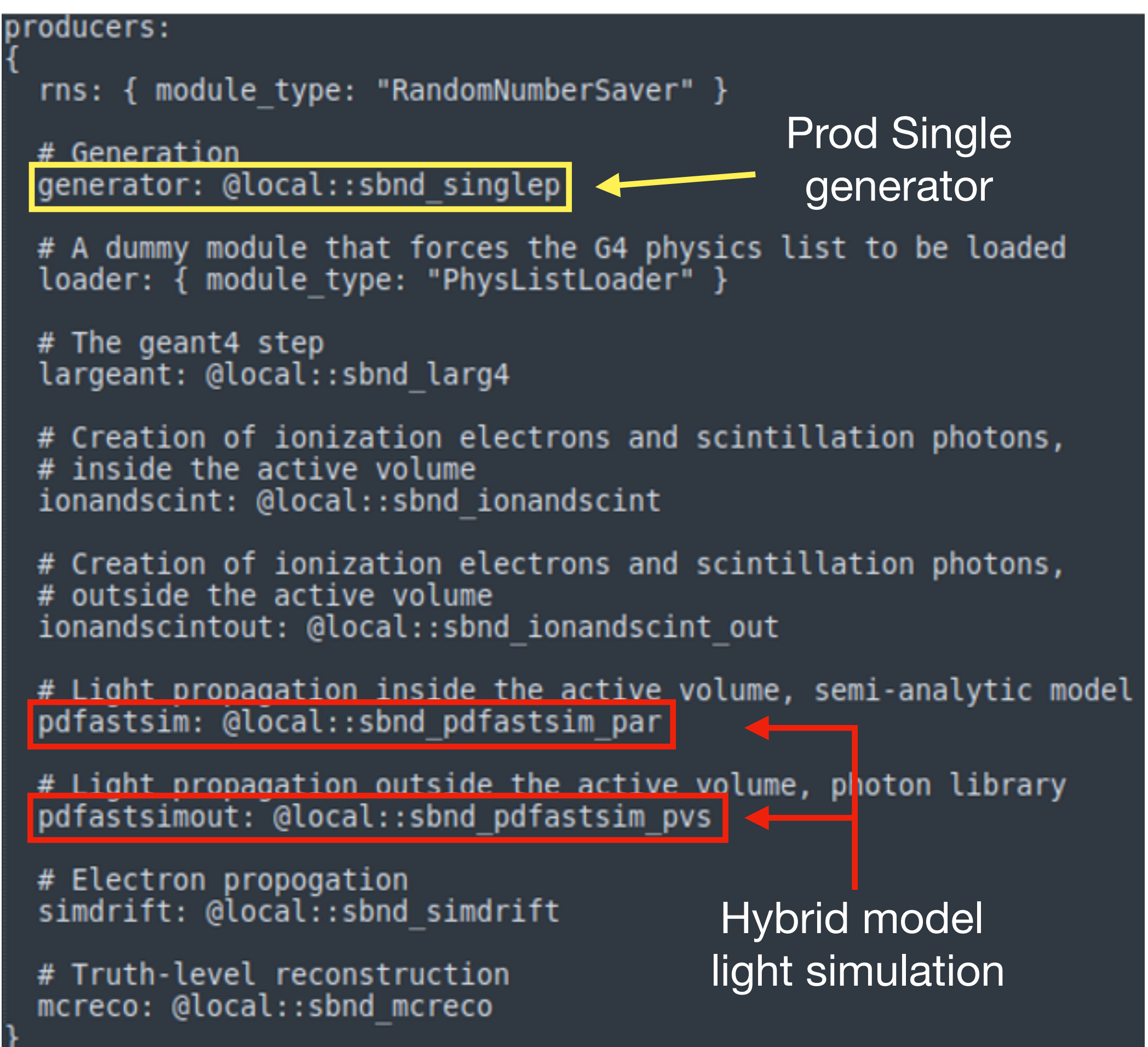

#### Task 1 preparation

- We will be using the same sbndcode installation from yesterday
- We need to re-setup the environment:
	- connect to the vnc viewer as before, then open a new terminal (http://py-dom.lancs.ac.uk:8080/guacamole/#/)
	- Next cd to your local sbndcode installation and set it up:

• Make a new empty directory called photon\_tutorial (or whatever you like) in your home directory to work in and copy *optical\_tutorial\_sim\_muons.fcl* to this directory (it can be found in \$HOME/

*cd \$HOME/<your-working-directory> source /cvmfs[/sbnd.opensciencegrid.org/products/sbnd/setup\\_sbnd.sh](http://sbnd.opensciencegrid.org/products/sbnd/setup_sbnd.sh) source localProducts\_larsoft\_v09\_60\_00\_e20\_prof/setup mrbslp* 

<your-working-directory>/srcs/sbndcode/sbndcode/Workshop/Photon/fcl/)

## Task 1.1: running the light simulation

• In your photon\_tutorial directory run optical\_tutorial\_sim\_muons.fcl:

lar -c optical\_tutorial\_sim\_muons.fcl -n 1  $\longleftarrow$  Generating one event

• OpDetAnalyzer will produce a \_hist.root file containing three TTrees with truth-level information:

**AllPhotons** – contains information about each photon **PhotonsPerOpDet** – number of photons arriving at each detector **PhotonsPerEvent** – total number of photons detected per event

- Take a look at the AllPhotons tree (use TBrowser):
	- do the OpChannel, Wavelength and Time plots make sense? (Instructions for making plots + an optical channel mapping can be found in the backup)
	- try to extract the slow timing constant of argon (hint: in TBrowser, tools –> Fit panel, then fit an exponential and look at 1 / slope)

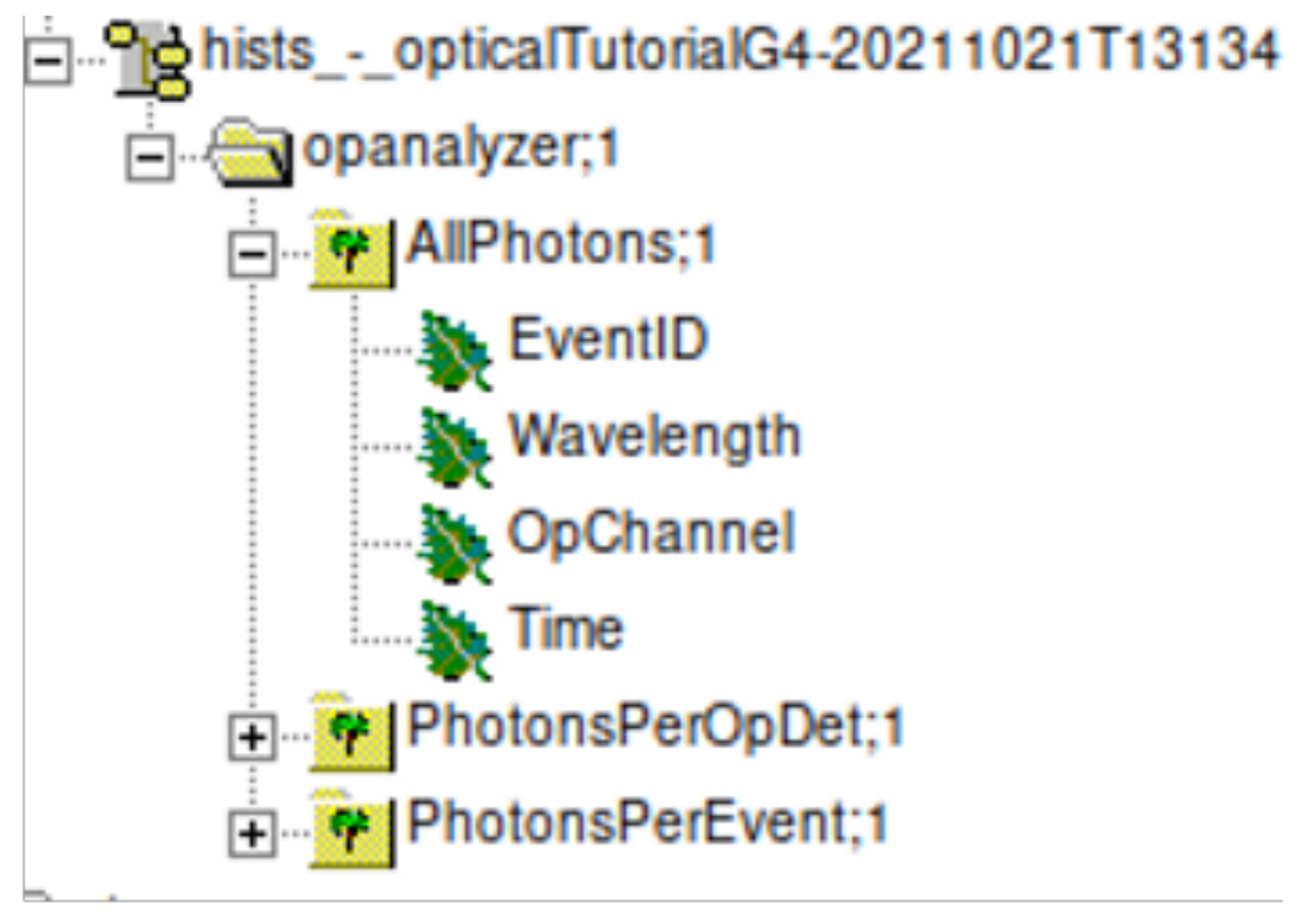

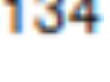

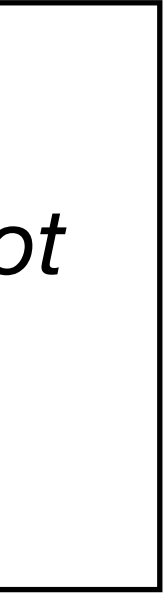

To view the output hist file:

*root -l sim\_muons\_G4\_hist.root new TBrowser* 

*a*nd click on the file from the list

#### Task 1.2: lets change the location of the muon

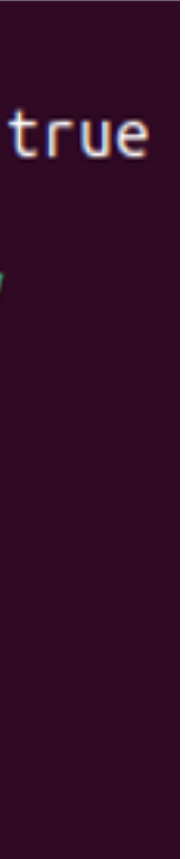

We can use the "-o" and "-T" options to change the output root file names larsoft, e.g.:

# generator parameters physics.producers.generator.PadOutVectors: true physics.producers.generator.PDG: [13] physics.producers.generator.P0: [2.0] # GeV physics.producers.generator.SigmaP: [0] physics.producers.generator.PDist: 0 physics.producers.generator.X0: [100] physics.producers.generator.Y0: [0] physics.producers.generator.Z0: [150] physics.producers.generator.T0: [0] physics.producers.generator.Theta0XZ: [0]

- The muons we just generated were at  $X = 100$ cm, about in the middle of one of the TPCs
- Towards the end of the optical\_tutorial\_sim\_muons.fcl you will see the parameters of the generated particles:
	- X0, Y0, Z0: start coordinates of the particle
- What happens if we move the muons to  $X0 = 25$ cm (by CPA) or 175cm (by APA)?
	- how does the total amount of light change? (look at the PerEvent tree)
	- separate branches for each)

 *lar -c optical\_tutorial\_sim\_muons.fcl -n 1 -o sim\_muons\_25cm.root -T sim\_muons\_25cm\_hist.root*

- how does the amount of VUV vs visible light change at different positions? Why is this? (there are

#### Task 1.3: distribution of the light

Lets look at how the photons are distributed using this macro:

*- Workshop/Photon/macro/PlotPhotonsYZ.cc* 

- First try running this using the muons from the previous task does the distribution of the light make sense?
- Lets try generating some lower energy electrons at different positions in the detector (copy the fcl to your working directory):

- Bonus task: plot the direct and reflected light separately (modify the macro to plot CountDirect or CountReflected) – the reflected light is much more diffuse, why?
- Bonus task: plot the distribution of the light on the Arapucas (modify the macro to set !isPMT) 10

*lar -c optical\_tutorial\_sim\_electrons.fcl -n 5* 

• How does the distribution of the light differ from the muons?

- look at each event (they will be in different YZ positions)

To run the root macro: root -l .L [PlotPhotonsYZ.cc](http://PlotPhotonsYZ.cc) PlotPhotonsYZ("sim\_muons\_G4\_hist.root", 1)

Example result for a 50 MeV electron, each point represents a PMT in SBND

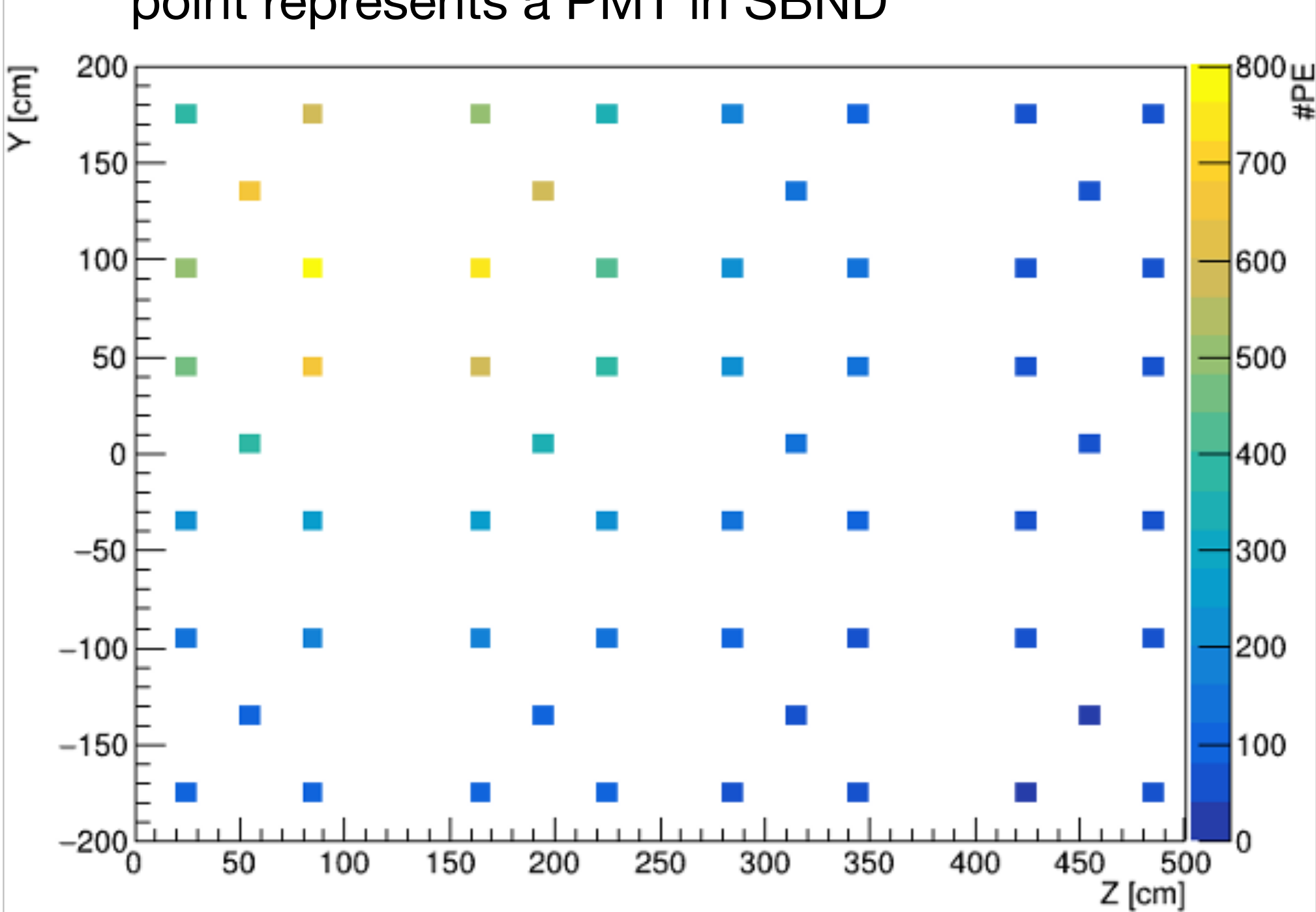

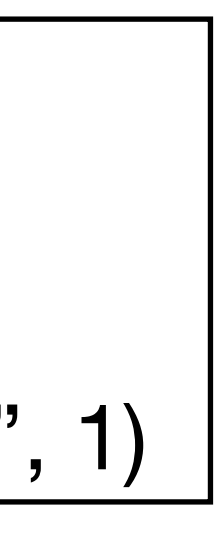

#### Part 1 summary

- what is happening in them
- reconstruction of events
- One thing I did not cover is how the semi-analytic simulation is trained and how optical here:
	- [https://cdcvs.fnal.gov/redmine/projects/sbn-analysis-group/wiki/Tutorial\\_3\\_Semi-](https://cdcvs.fnal.gov/redmine/projects/sbn-analysis-group/wiki/Tutorial_3_Semi-Analytic_mode_How_to_generate_the_correction_curves)Analytic mode How to generate the correction curves
	-

• You are now able to run simple light simulation jobs and have gained some understanding of

• There is of course a lot more that can be done with light, but that needs us to start looking at

libraries are constructed. This is a bit more complicated, but tutorials/details can be found

[https://cdcvs.fnal.gov/redmine/projects/dunetpc/wiki/How\\_to\\_make\\_a\\_photon\\_library](https://cdcvs.fnal.gov/redmine/projects/dunetpc/wiki/How_to_make_a_photon_library)

#### Part 2: photo-detector response simulation and light reconstruction

#### Photo-detector response simulation

- We have determined the number of photons at truth level, now we need to model what a realistic photo-detector response would look like:
	- need to add electronics response, noise, etc.
	- module we're interested in: OpDetDigitizerSBND
- For this part of the tutorial we will need this fhicl: *optical\_tutorial\_detsim.fcl*
	- you can find this in the Workshop/Photon/fcl/ directory as before, copy this to your working directory
- This fhicl runs the standard detsim in SBND, along with an analyzer to let us look at the resulting waveforms

#### OpDetDigitizer module

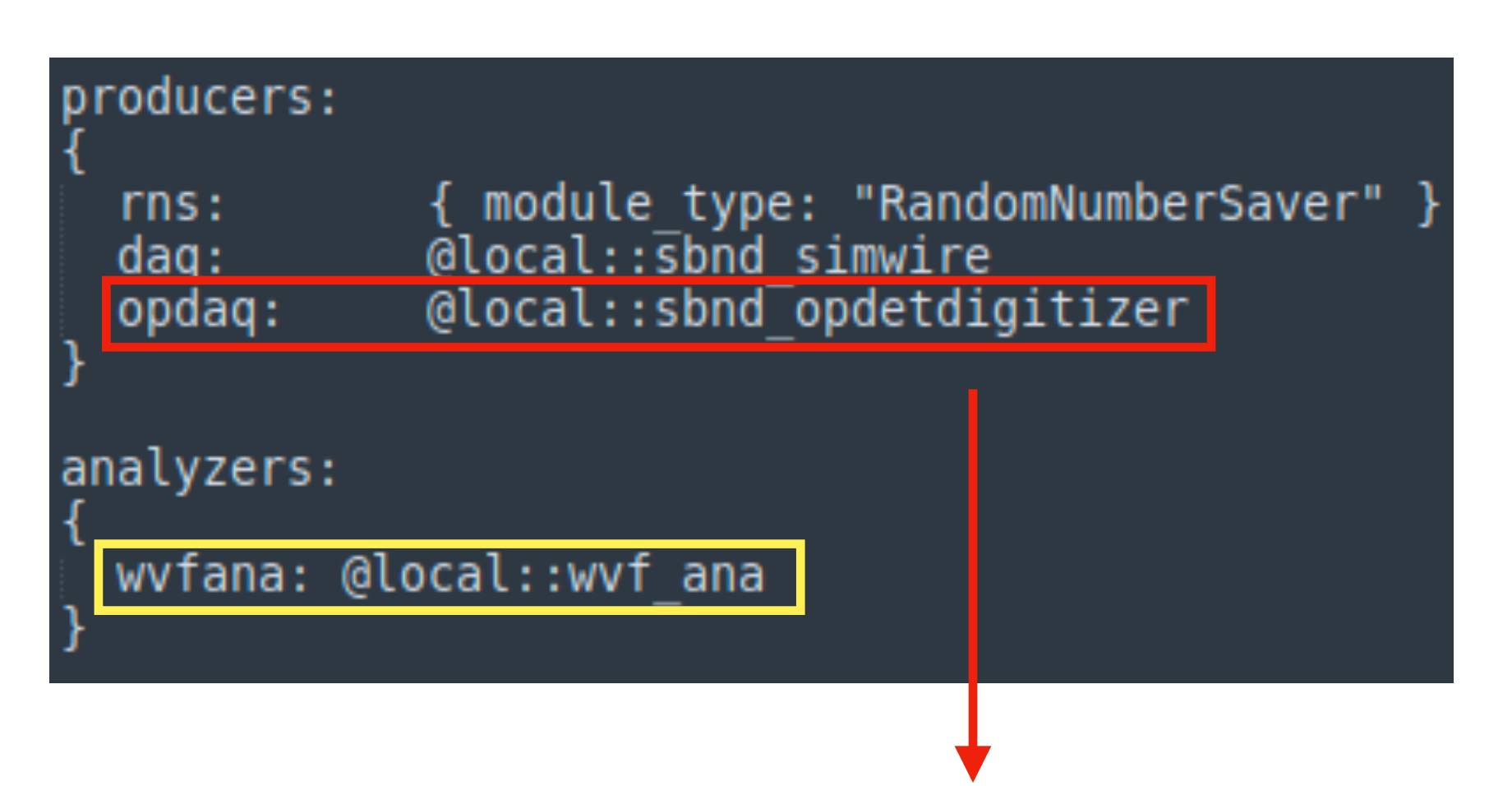

Each PE swapped for an electronics response (here constructed from parameters). Noise then added to the waveform

• Analyzer will let us look at

#mV to ADC 151.5 #in ADC cou  $2.6$  $10.0$  $#in$  Hz #20% probability #ADC counts 1500 4000.0  $#$ ns  $#$ ns 260.0  $#mV$  $0.12$  $9.0$  $#$ ns 176.0 #ns  $#in$  number 300

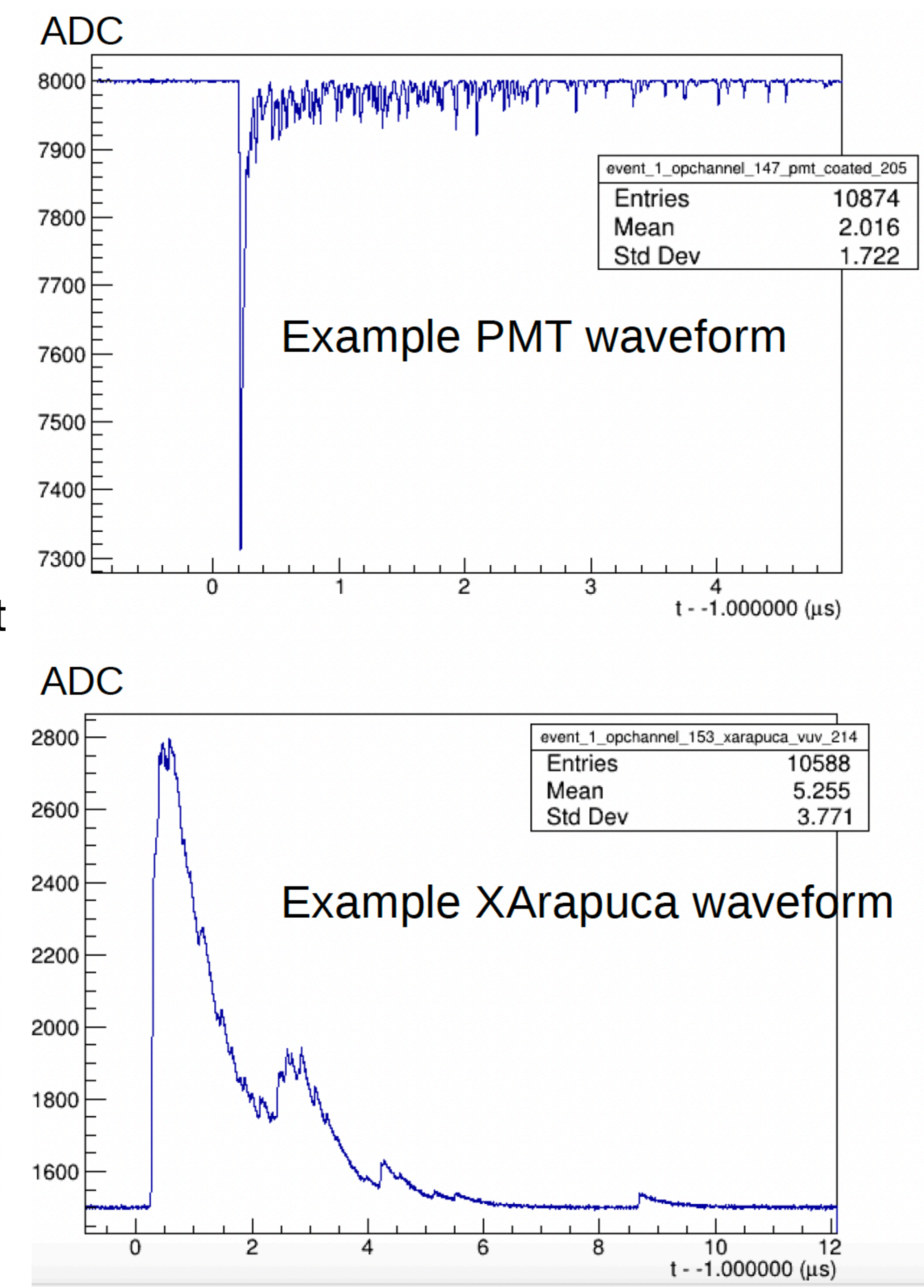

- 
- these waveforms

#### Different responses for PMTs / XArapucas:

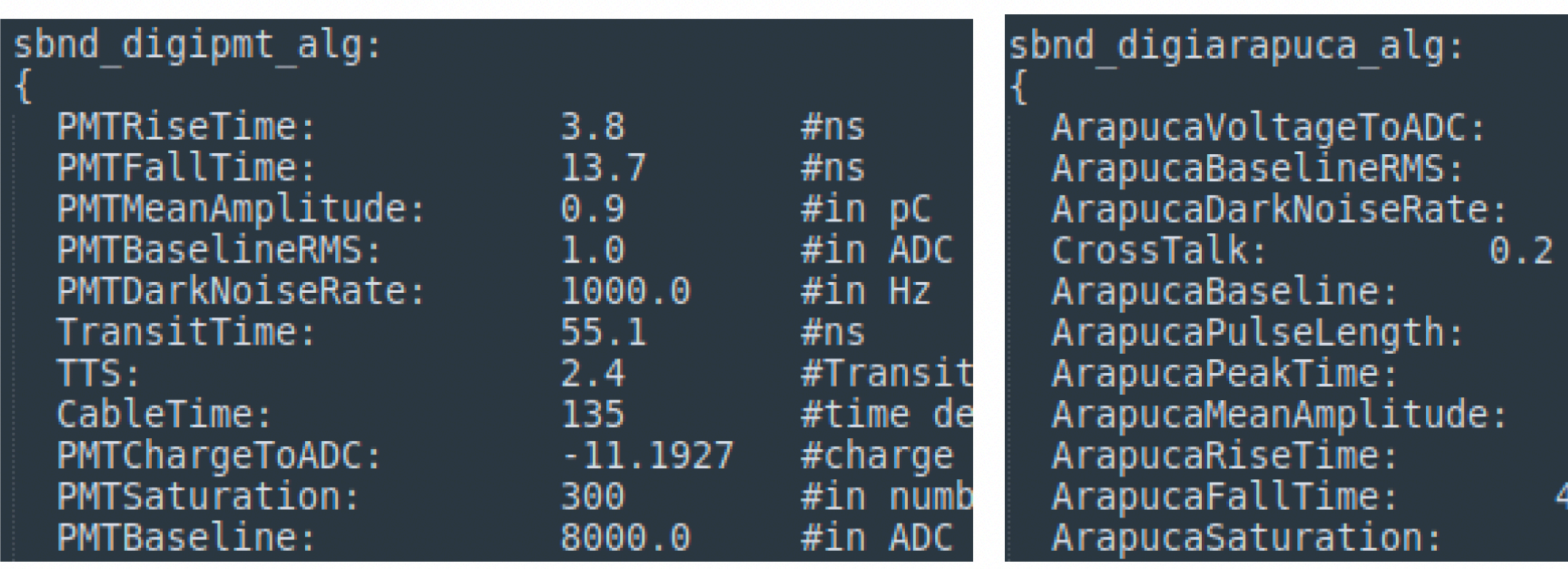

#### Optical reconstruction

- Once we run OpDetDigitizer, our simulation will now be at a stage that resembles data we would get from a real-life photo-detector
- This means that we need to shift towards reconstructing the signals (and seeing how well this reconstruction reproduces the initial truth information)
- For this part of the tutorial we will need this fhicl: optical tutorial reco.fcl
	- working directory
- This fhicl runs the standard optical reconstruction in SBND, along with a couple of analyzers to let us look at the resulting information

- you can find this in the Workshop/Photon/fcl/ directory as before, copy this to your

#### Optical hits

- First stage of reconstruction is finding optical hits (OpHits)
- OpHits are found when the waveform is above a certain threshold and held while it continues to be so.
- This can lead to the merging of visibly separate optical signals, especially in the case of SiPMs (in the XArapucas)
- The OpHit Time is decided by the first arriving photon

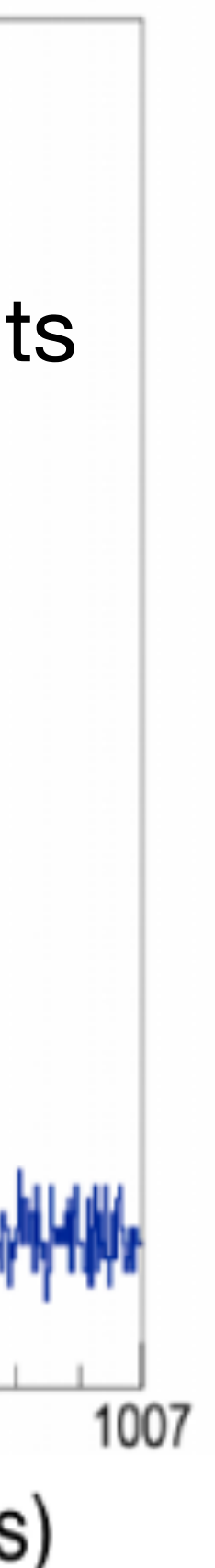

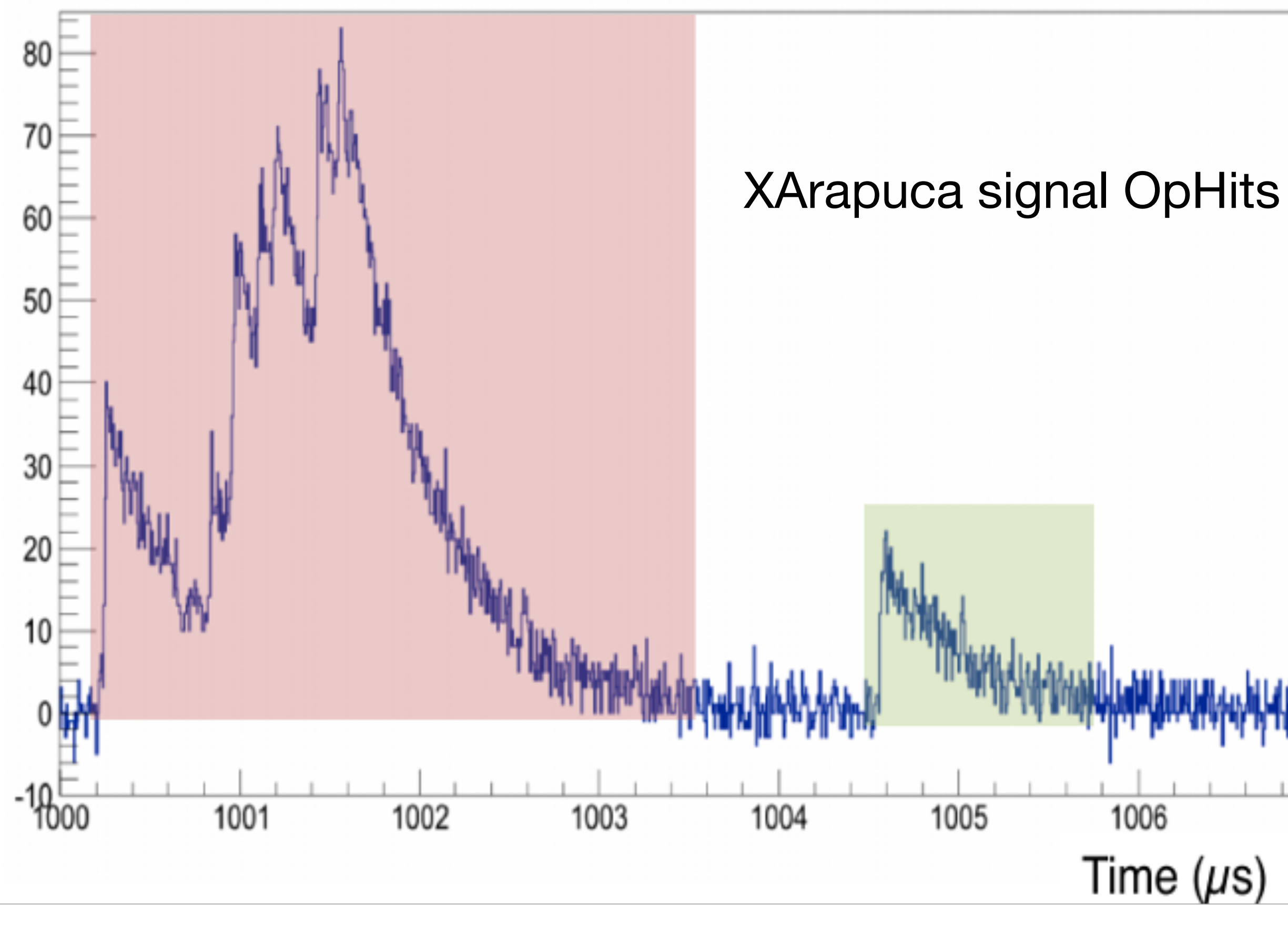

#### Optical flashes

- OpHits from different photon detectors are combined into Flashes
	- These are analogous to clusters in the charge reconstruction, but matched in time rather than space
- Having a flash allows us to try to reconstruct the position of the particle that generated the light (roughly)
- This can then be used to match the light signals to the reconstructed TPC tracks – Flash Matching

#### recob::OpFlash Class Reference

#include <0pFlash.h>

#### **Public Member Functions**

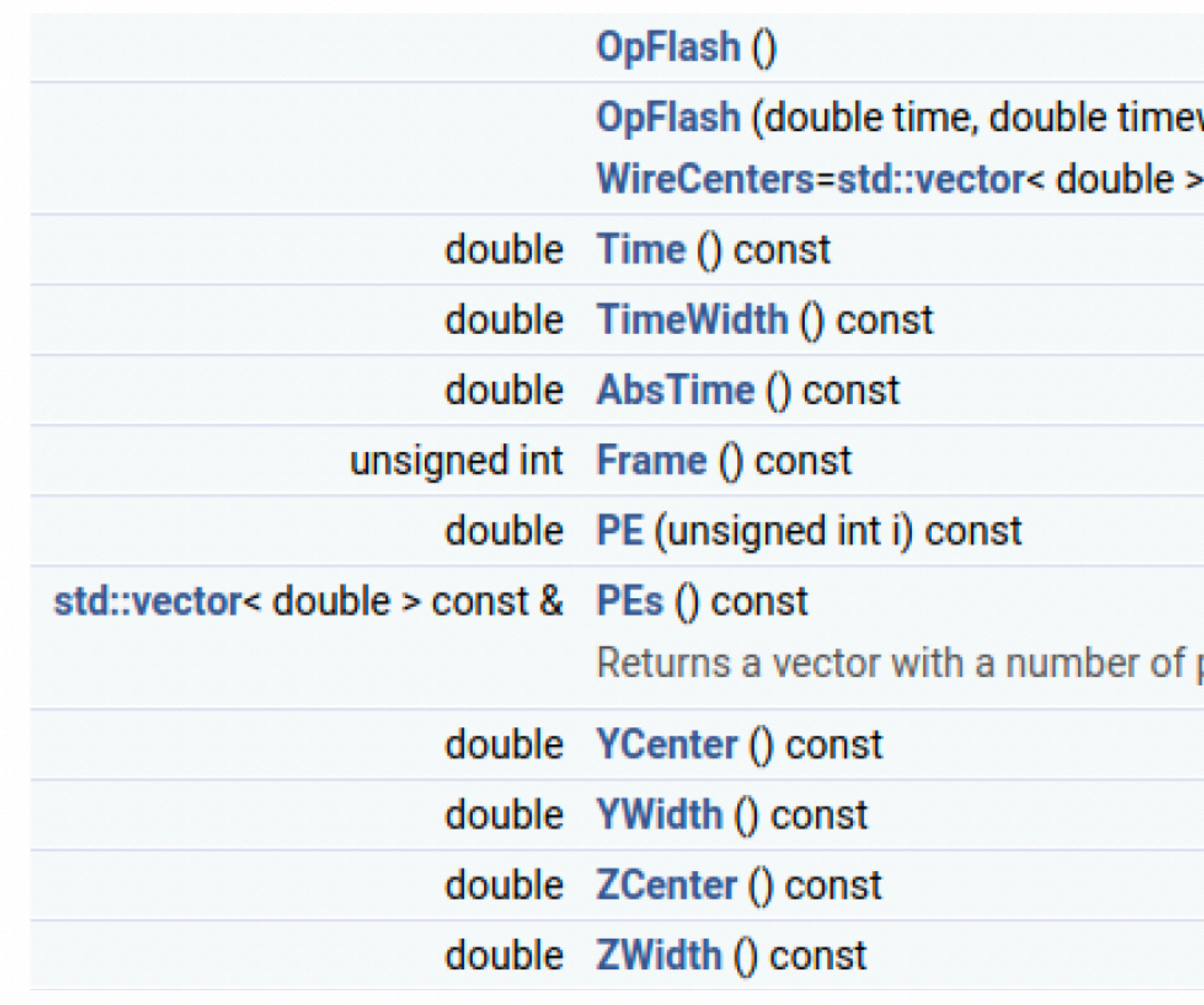

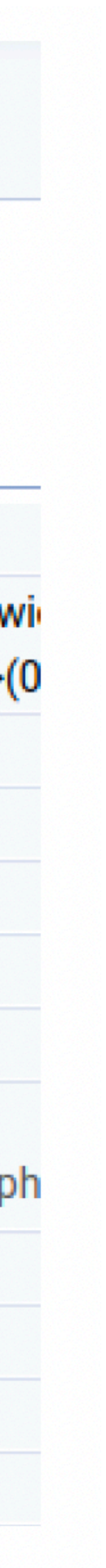

#### optical\_tutorial\_reco.fcl

```
# Define and configure some modules to do work or
# First modules are defined; they are scheduled
# Modules are grouped by type.
physics:
  #Reconstruction @OpHit level for PMTs
  #Reconstruction @OpFlash level, TPC0 and TPC1
  producers:
                   @local::sbnd ophit finder pmt
    ophitpmt:
                   @local::SBNDSimpleFlashTPC0
    opflashtpc0:
                   @local::SBNDSimpleFlashTPC1
    opflashtpc1:
  #Load analyzers
  #hitdumpertree from sbndcode/Commissioning/HitD
  # Analyzer from larana/OpticalDetector
  analyzers:
    oprecoanatpc0: @local::standard opflashana
    oprecoanatpc1: @local::standard_opflashana
    hitdumpertree: @local::hitdumper
```
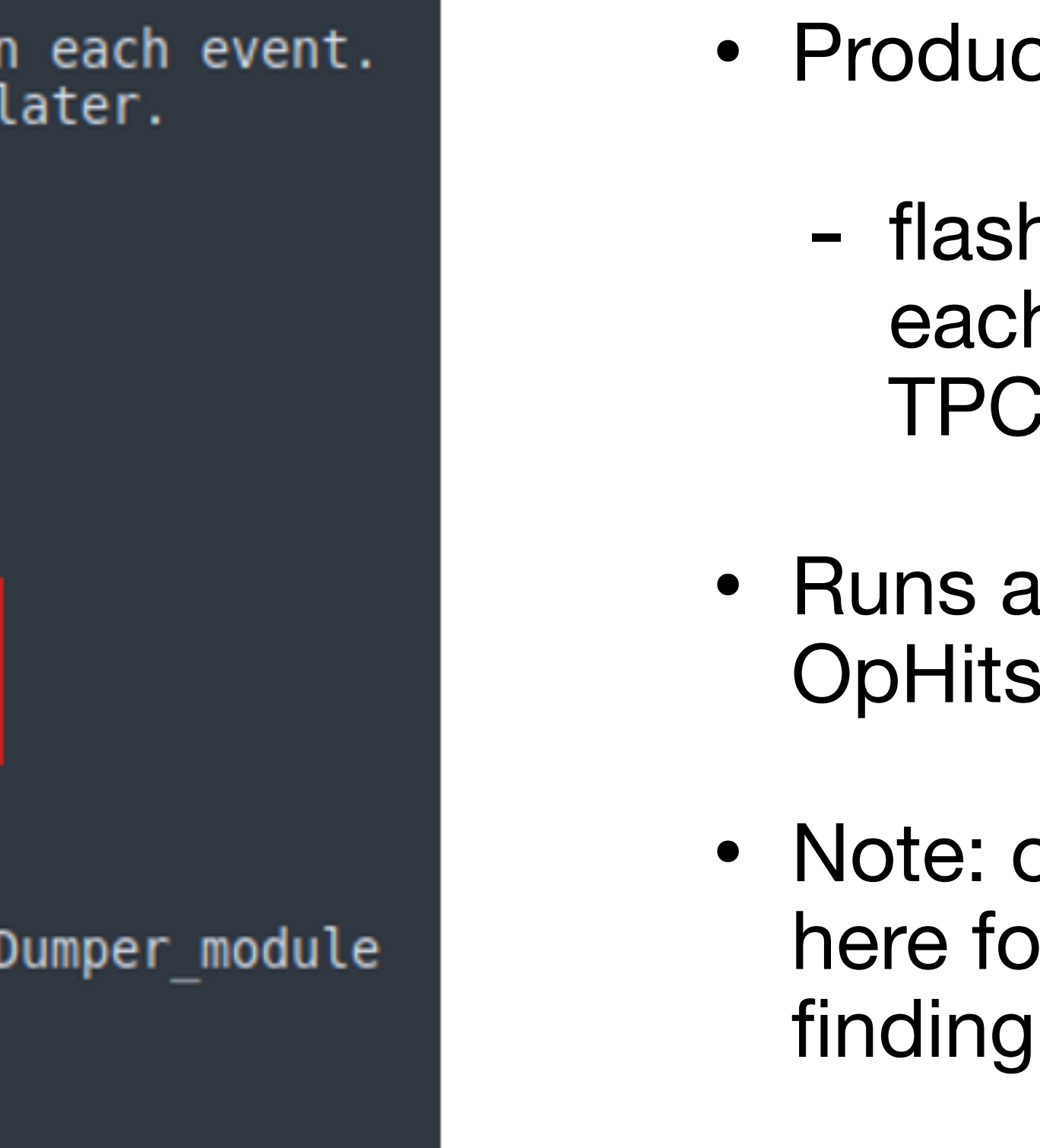

- ces OpHits and OpFlashes:
	- hes produced separately for h TPC (recall SBND has two  $\mathsf{S}$ )
- Runs analyzer modules to look at and flashes in each TPC
- only looking at the PMTs In simplicity, XArapucas hitis defined analogously

#### Flash matching

- reconstructed TPC information (the next tutorials will cover that part!)
- In SBND we do this with the opt0finder module during Reco2:

reco2: [ rns

• The final stage is to perform matching between the reconstructed light information and the

```
sbnd_opt0_finder:
 module_type: "SBNDOpT0Finder"
 OpFlashProducers: ["opflashtpc0", "opflashtpc1"]
 TPCs: [0, 1]
 SliceProducer:
                  "pandora"
```
- , pandora, pandoraTrack, pandoraShower
- , pandoraCalo, pandoraPid
- , crthit, crttrack
- , opt0finder
- best match.
- analysis tutorial (today/tomorrow)

• This module makes a prediction of the light based on the TPC track using the same simulation method as the LArG4 stage. This prediction is then compared with each OpFlash to find the

• You will run the flash matching and make use of the flash timing information in the reconstruct/

#### Task 2.1: detector response simulation

• Run optical\_tutorial\_detsim.fcl using your muon from Task 1 as the input:

*lar -c optical\_tutorial\_detsim.fcl -s sim\_muons\_G4.root* 

- Take a look at the hist.root file. The wvfana tree should contain waveforms for each photo-detector (there will be a lot of them!)
	- have a look at a few from PMTs and from XArapucas
	- try find some that see a lot of light and some that see very little (you can use the AllPhotons tree from previous task to get an idea of the channels to look at)

Pre-made files from the previous stage can be found here if needed: */home/share/november2022/photon/* (copy them to your directory!)

#### Task 2.2: optical reconstruction - hits

• Run optical\_tutorial\_reco.fcl using the output from the previous stage as the source:

*lar -c optical\_tutorial\_reco.fcl -s sim\_muons\_G4\_Detsim.root* 

- Let's first take a look at the OpHits: (\_hist file, oprecoanatpc1/PerOpHitTree)
	- take a look at the OpChannel and PE do these make sense?
- Try plotting the hit Y-Z distribution:
	- a root macro to do this can be found here (copy it to your directory): /Workshop/ Photon/macro/[PlotOpHitYZ.cc](http://PlotOpHitYZ.cc) and is run in the same way as PlotPhotonsYZ.cc
	- how does this compare with the equivalent plot at truth level? Is the OpHitFinder performing well?

Pre-made files from the previous stage can be found here if needed: */home/share/november2022/photon/* (copy them to your directory!)

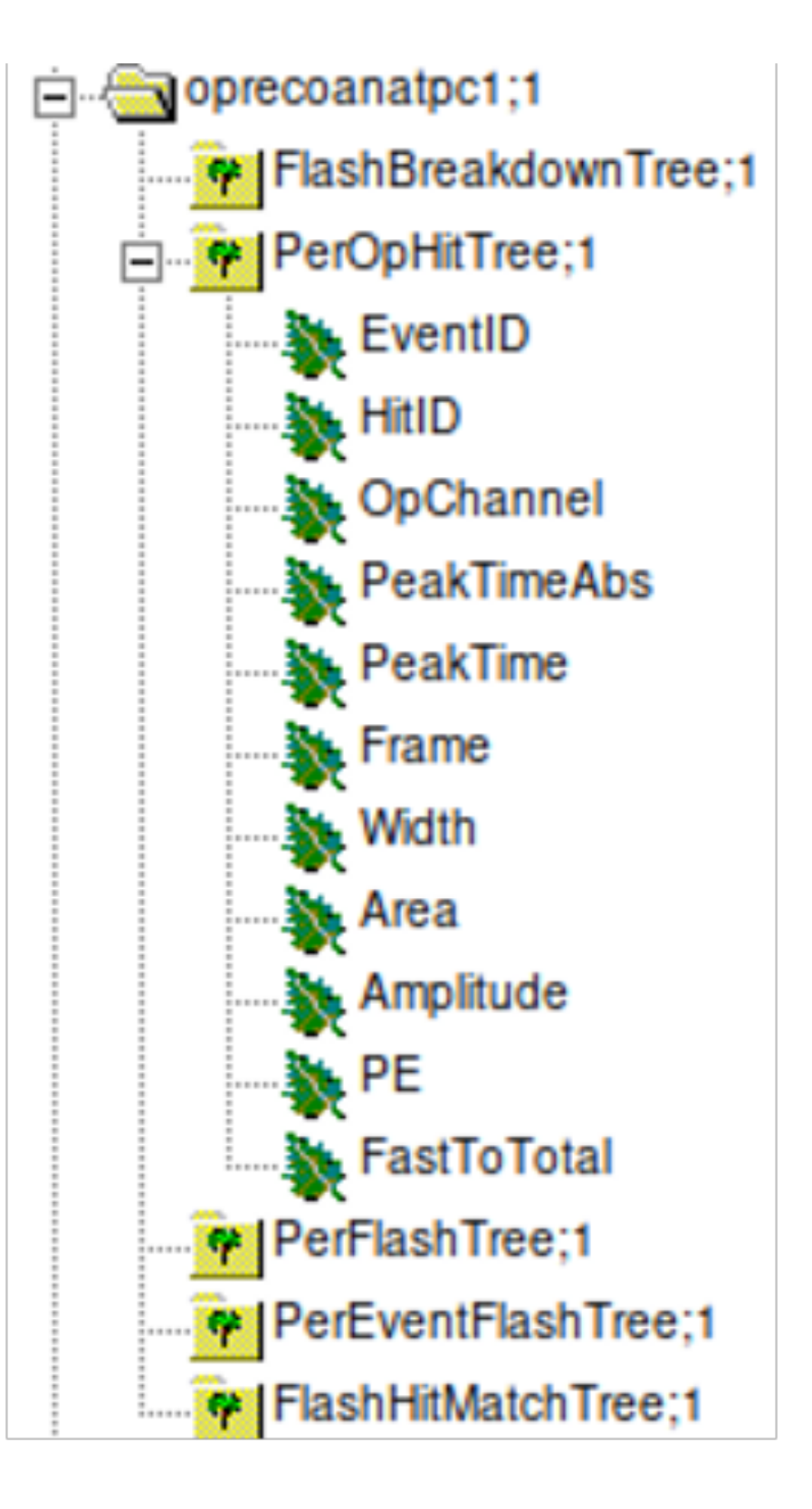

#### Task 2.3: optical reconstruction - flashes

- Still using the same output hist file, lets take a look at the Flashes
- Look at the oprecoanatpc1/PerFlashTree:
	- check where the flashes show up in the Y-Z plane. Is this where we expect them to be?
	- look at the flash widths are they wider in Y or Z? Why?
- Bonus task: try doing the same for the electrons (you will need to run them through the detsim and reco stages too!):
	- is there any difference between the electron and the muon flashes?

Pre-made files from the previous stage can be found here if needed: */home/share/november2022/photon/* (copy them to your directory!)

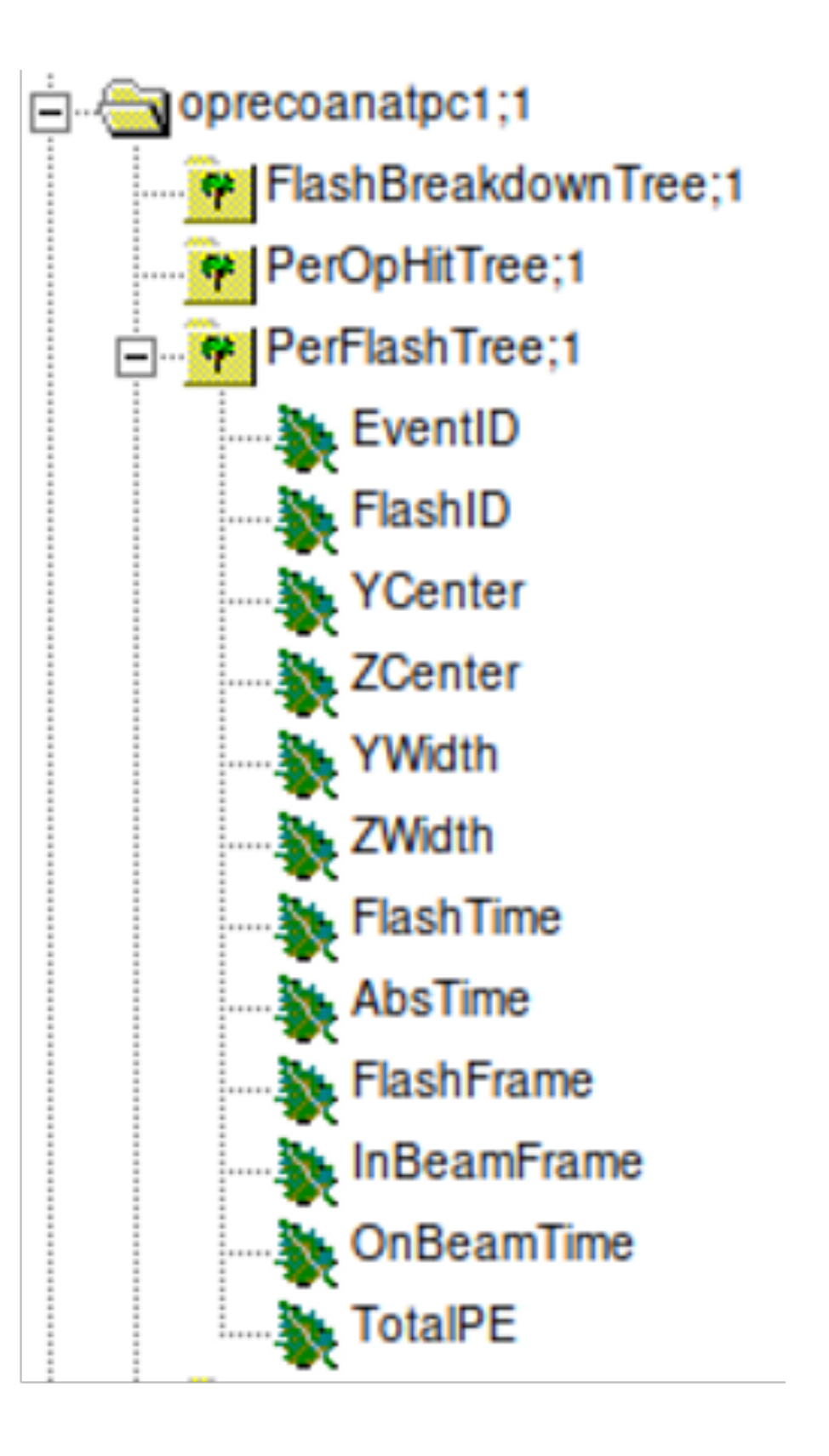

#### Part 2 summary

• There are a lot of things we can use this light information for to complement and enhance the TPC information (triggering and t0, event selection/background rejection, calorimetry, etc.).

• Hopefully this information / tools will help you to incorporate the light into your own analyses.

- some intuition for how the light behaves in LArTPCs
- 
- 
- Thanks!

• You are now able to run simple light reconstruction in LArSoft and have hopefully gained

#### Backups

## Making plots

- The visual way:
	- root -l <my\_file>\_hist.root
	- new TBrowser()
	- Find the name of your .root file in the list
	-
	- You can plot any of the branches and apply cuts

- Select opanalyzer, select AllPhotons, right click on AllPhotons and select StartViewer.

## Making plots

- The script way:
	- Create a new file called myScript.C
	- In it write:

```
void myScript()
{
  TFile * fin = new TFile("<myfile>_hist.root","READ");
  TTree * mytree = (TTree *)fin->Get("opanalyzer/AllPhotons");
  mytree->Draw("Time","");
}
```
- Then to run: root -l myScript.C

#### Photon detector mapping: TPC 1, x > 0 cm

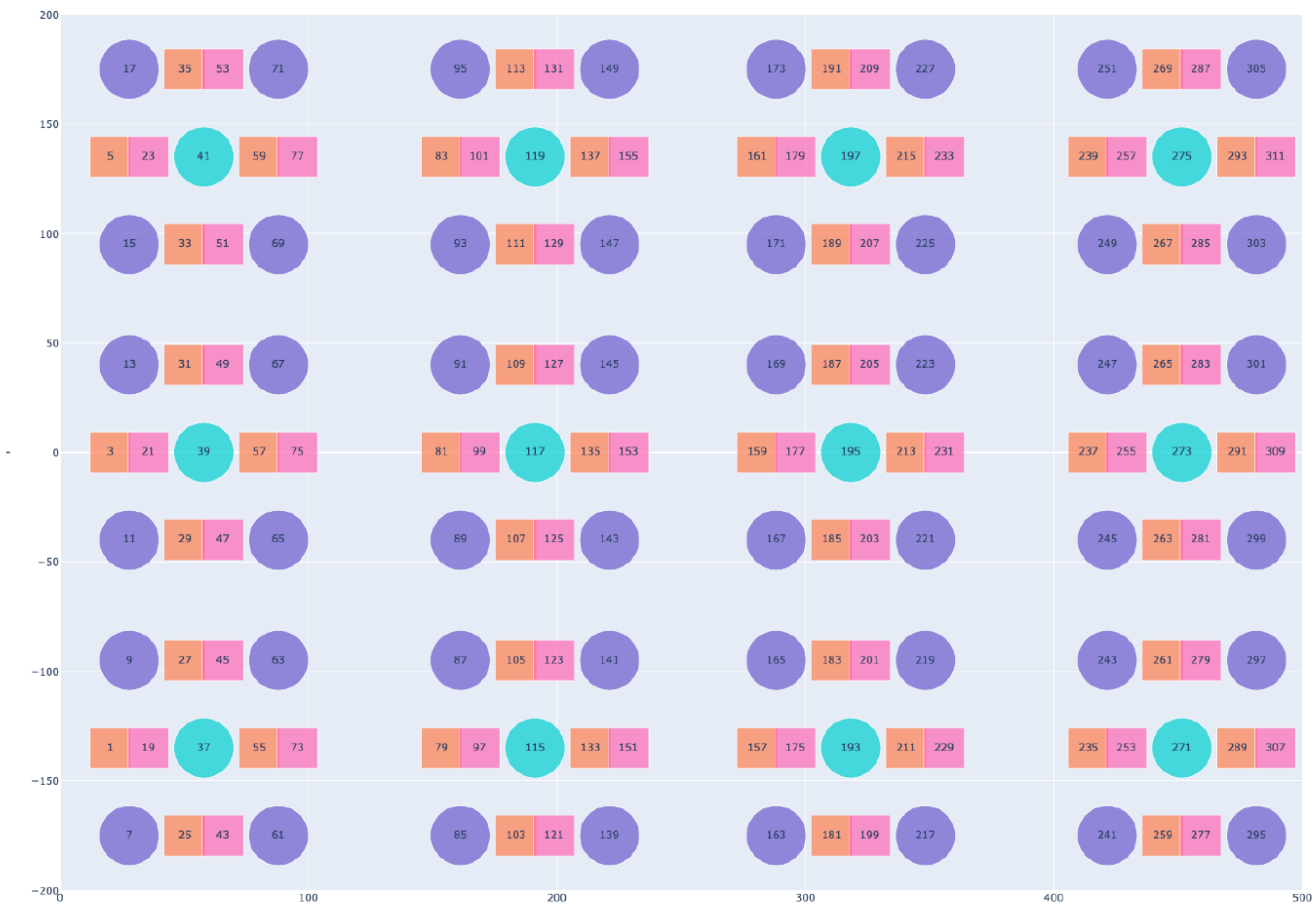

pmt\_coated pmt\_uncoated Aa xarapuca\_vis Aa xarapuca vuv

#### Photon detector mapping: TPC 0, x < 0 cm

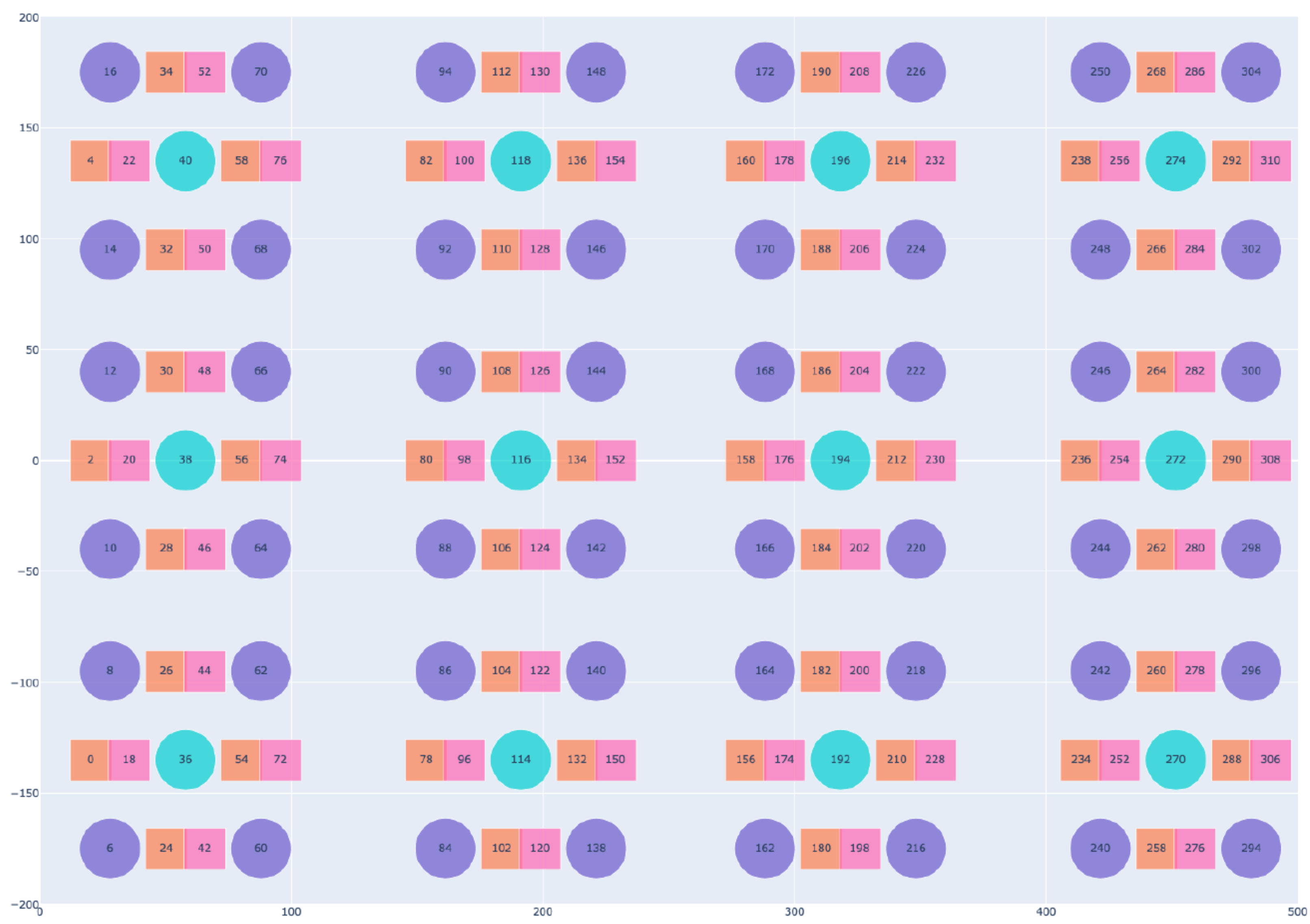

Aa

pmt\_coated Aa pmt\_uncoated Aa xarapuca\_vis

Aa xarapuca\_vuv

Z